# Signals and its properties

Signals and codes (SK)

Department of Transport Telematics Faculty of Transportation Sciences, CTU in Prague

Exercise 1

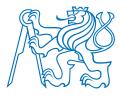

# **Exercise content**

- Signals
  - using MATLAB
  - plotting signals
    - basic types of signals
    - sinusoids
    - complex exponentials
  - computing characteristic values of signals
    - instantaneous value
    - average value
    - signal energy
    - signal power
    - effective value

### **Exercise 01\_0: Plotting function, put MATLAB into operation**

Consider continuous time signal x(t) = 3t

- a) Use MATLAB to plot the signal within time interval < 0 , 2 > ms well enough. Label your plot carefully, make a title, axes labels, grid.
- b) Use LineSpec '-o' for the plot to see which samples are shown in the plot.

```
%% defining parameters
slope=3;
fs=1e3; % sample frequency of the plot
tmin=0; %time limits
tmax=2e-3;
```

#### Help for a):

```
title('Linear signal'); % plot title string
xlabel('t (s)'); % x axis label string
grid on; % shows grid in actual plot
```

#### Help for b):

for help type  ${\tt LineSpec}$  into Command Window and press F1 with a cursor within the word  ${\tt LineSpec}$ 

### **Exercise 01\_0: Solution**

```
% plot linear function
%% initialize
clear; % clears all variables in workspace
close all; % close all figures
%% defining parameters
slope=3;
fs=1e3; % sample frequency of the plot
tmin=0: %time limits
tmax=2e-3;
%% computation
Ts=1/fs;
t=tmin:1/(1*fs):tmax; %defining vector of time
x=slope*t; % defining signal
plot(t,x); % for subtask a)
%plot(t,x,'-o'); % for subtask b)
grid on
xlabel('time (sec)');
ylabel('x (t)');
```

#### Attention!

Please, always save all the scripts created to make them available for editing in the future.

There is no time for writing each script for each exercise as a new one from the very beginning.

title(sprintf('Linear function x = %.2f \* t, sample rate fs = %.3E Hz', slope, fs)); %sprintf prints to the string

### **Exercise 01\_1: Plotting function, instantaneous value**

Consider continuous time signal  $x(t) = e^{-50t} \cdot \cos 2\pi 1000t$ 

- a) Use MATLAB to plot the signal within time interval < 0, 30 > ms well enough. Label your plot carefully, make a title, axes labels, grid.
- b) Find instantaneous value  $x(t_i)$  for time instant  $t_i = 20$  ms. Discuss the result value in terms of time constant of exponential function and frequency of cosine function.
- c) Is the signal periodic? If so, what is the period?

```
%% defining parameters

% sinus
a=1; % amplitude
f0=1000; % frequency
p=0; % initial phase
% exponential
tau=1/50;

fs=???; % sample frequency
tmin=0; %tlimits
tmax=0.03;
```

```
Help: use \exp(x) for Euler number powered to x use x.*y for multiplying each element of x by each element of y (note: x and y must have the same dimensions)
```

### **Exercise 01\_2: Plotting functions, stem plot**

Consider continuous time cosine signal of amplitude  $230 \cdot \sqrt{2}$ , frequency 50 Hz and initial phase  $\pi/6$ .

- a) Use MATLAB to plot 5 periods of the given signal *well enough*. Label your plot carefully, make a title, axes labels, grid.
- b) Show a stem plot in the same figure with parameterized sample frequency denoted as  $fs\_stem$ . Substitute values 600, 310, 300, 290, 200, 110, 100, 90, 60, 50, 40, 10 Hz consequently for  $fs\_stem$  and observe the results. Try to make conclusion about the sample frequency.
- c) Determine average value, signal energy, signal power and effective value of the original continuous time cosine signal. Use MATLAB for the computation, where it is suitable.

```
%% defining parameters

a=230*sqrt(2); % amplitude
f0=50; % frequency
p=pi/6; % initial phase

fs=5000; % sample frequency of dense plot (fs >> f0)
fs_stem=600; % sample frequency for stem plot
noT=5; % periods to be plotted
```

```
Help:
use x.^2 for squaring each element of x
use hold on; for more plots in one figure
use length(x) for counting items in vector x
use fprintf('Signal power is %.4E\n',P);
for writing line separated text (\n) to the command
window and controlling format of written variable P
(formatSpeci.e. %.4E or %.2f)
```

#### **Exercise 01\_3: Plotting functions, complex exponentials**

Consider discrete time complex signal  $x[n] = 3e^{j2\pi \cdot 10 \cdot n \cdot T_s}$  with sample frequency  $f_s = 40$  Hz. Imaginary unit  $\sqrt{-1}$  is denoted as j.

- a) Use MATLAB to plot five periods in two subplicts. The first subplot should show the given signal in a complex plane. The second one should show the real part of x[n], i.e.  $Re\{x[n]\}$  depending on discrete time  $n \cdot T_s$ . Use LineSpec '-o' for both figures.
- b) Repeat the same with sample frequency  $f_s = 39 \text{ Hz}$ ;
- c) Repeat the same with sample frequency  $f_s = 400 \text{ Hz}$ ;
- d) Repeat the same with sample frequency  $f_s = 390 \text{ Hz}$ ;
- e) Determine average value, signal energy, signal power and effective value of the signal x[n]. Compute for sample frequencies 40, 39 and 400 Hz. Then compare the results with computing these values for signal

$$x[n] = 3\sqrt{2}\cos(2\pi \cdot 10 \cdot n \cdot T_s)$$

```
%% defining parameters

a=3; % amplitude

f0=10; % frequency

p=0; % initial phase

fs=40; % sample frequency of plots

noT=5; %periods to be plotted
```

```
1) use symbol li for imaginary unit in MATLAB or simply j=sqrt(-1);
2) use exp(x) for Euler number powered to x
3) note that n*Ts is the time t (you don't need to declare other variable n)
4) plot(x); %plots imaginary part of x as a function of real part of x
5) real(x) evaluates real part of x
6) Use/edit the following syntax
figure('Position', [100, 100, 1300, 500]); %defining position of corners of the figure
subplot(1,2,1)
plot(x,'-o');
...
subplot(1,2,2)
plot(t,real(x),'-o');
```